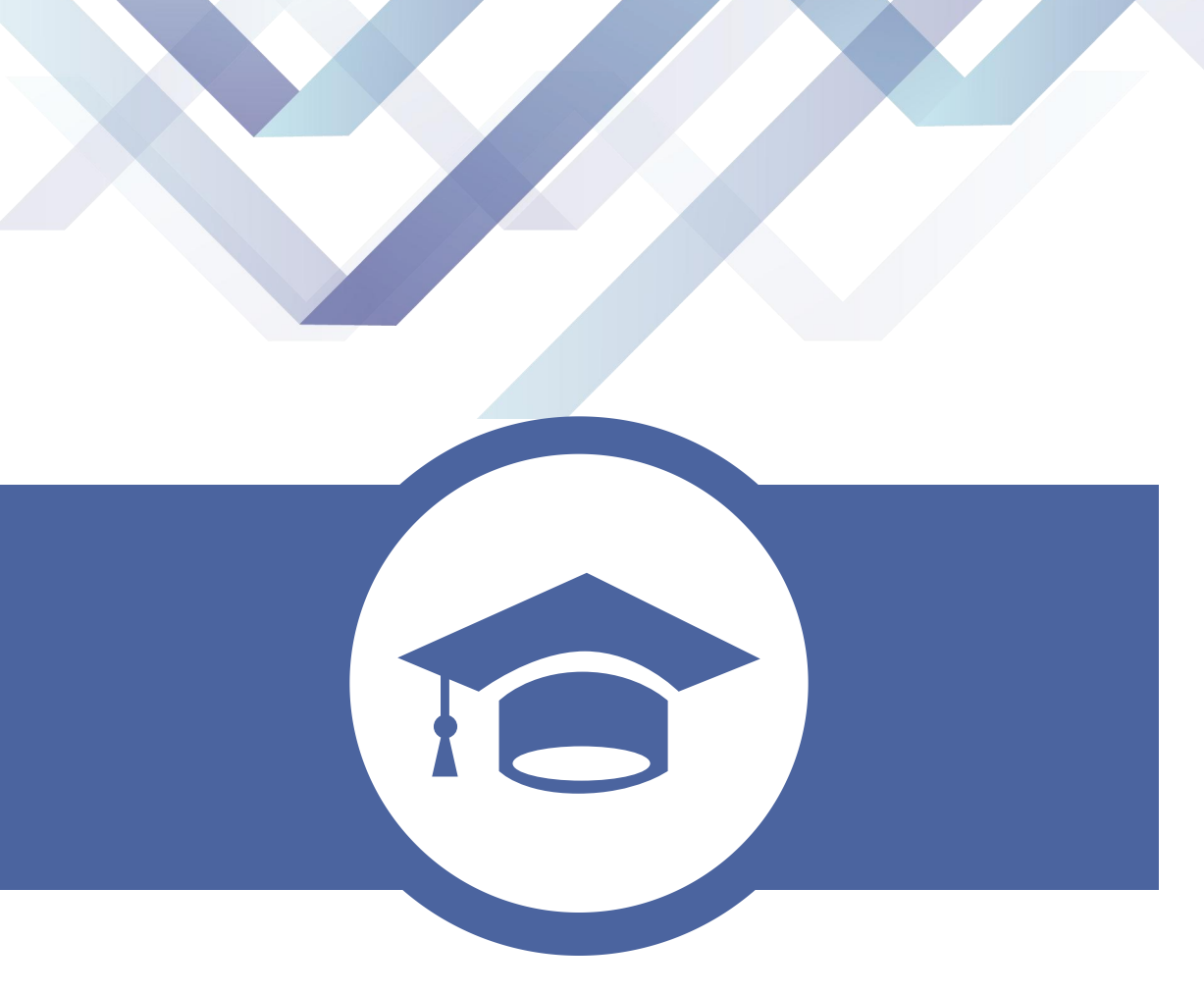

# **三年制专转本考生端**

https://zzb.jseea.cn/

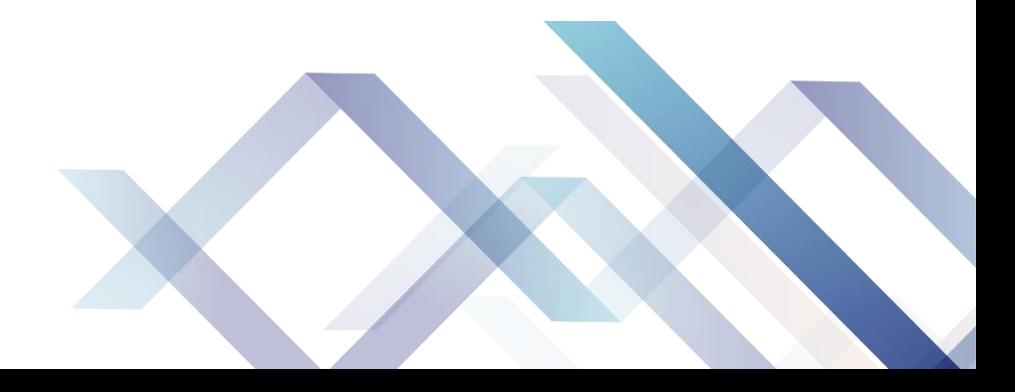

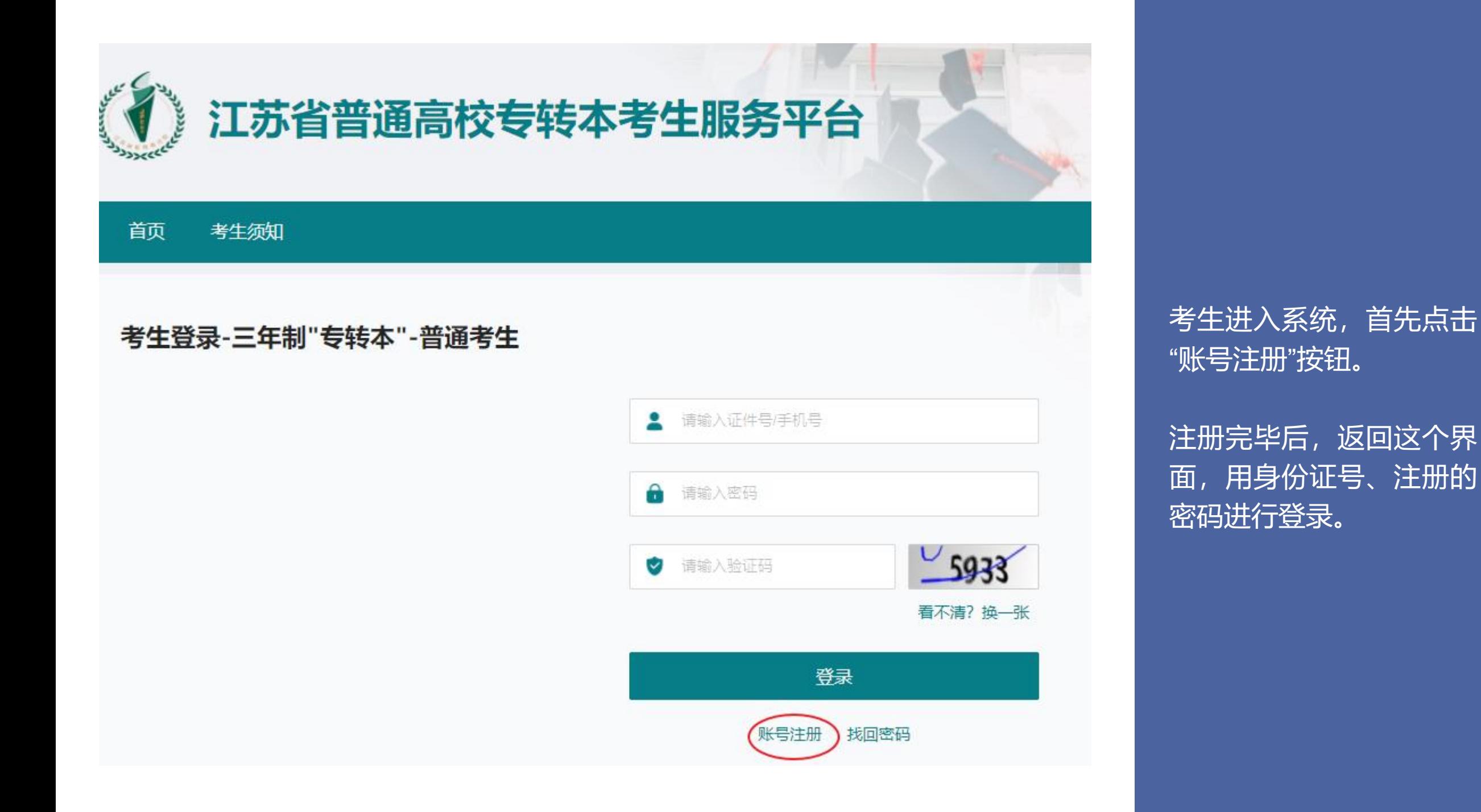

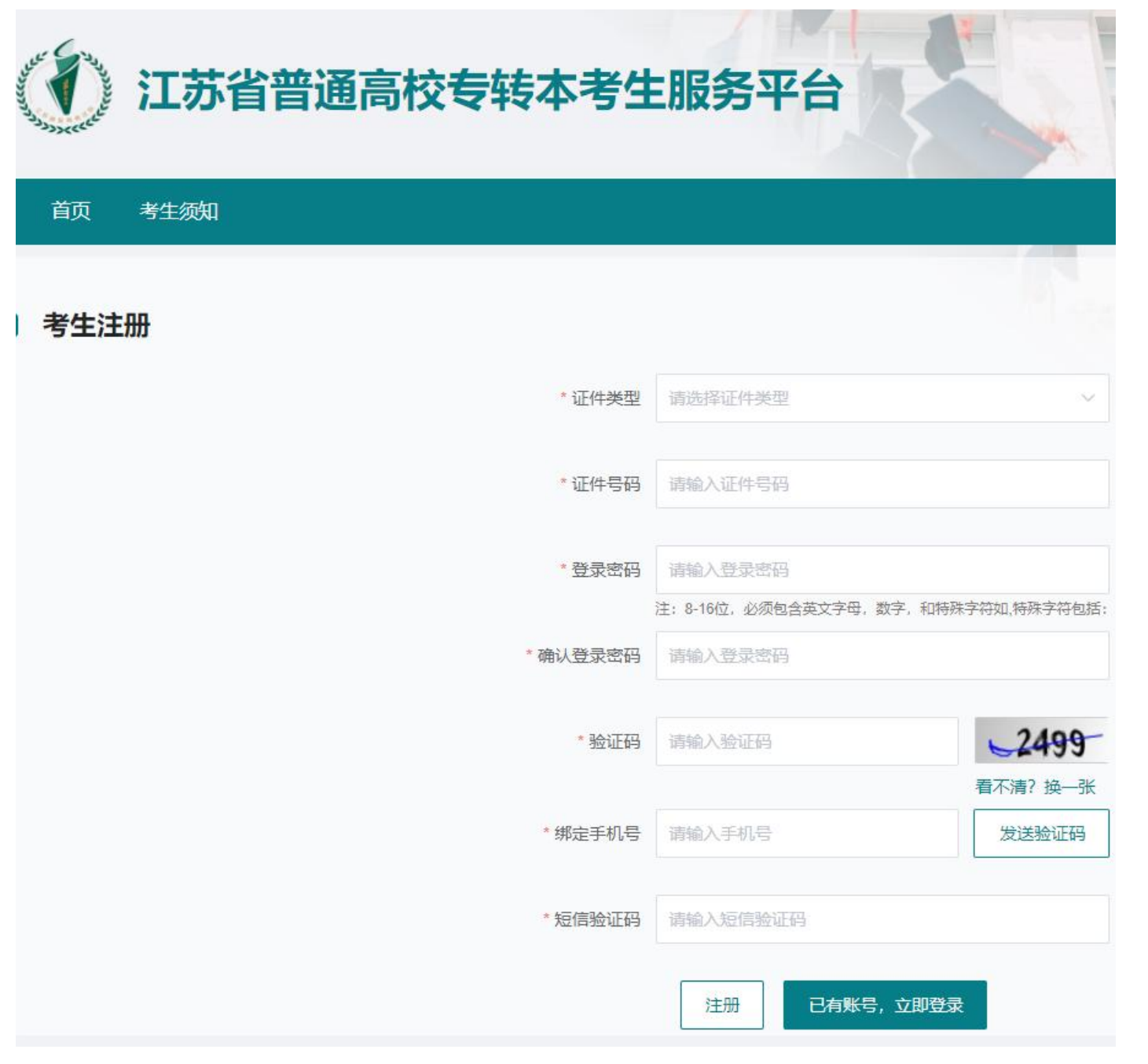

## 这是注册所需填写的内容

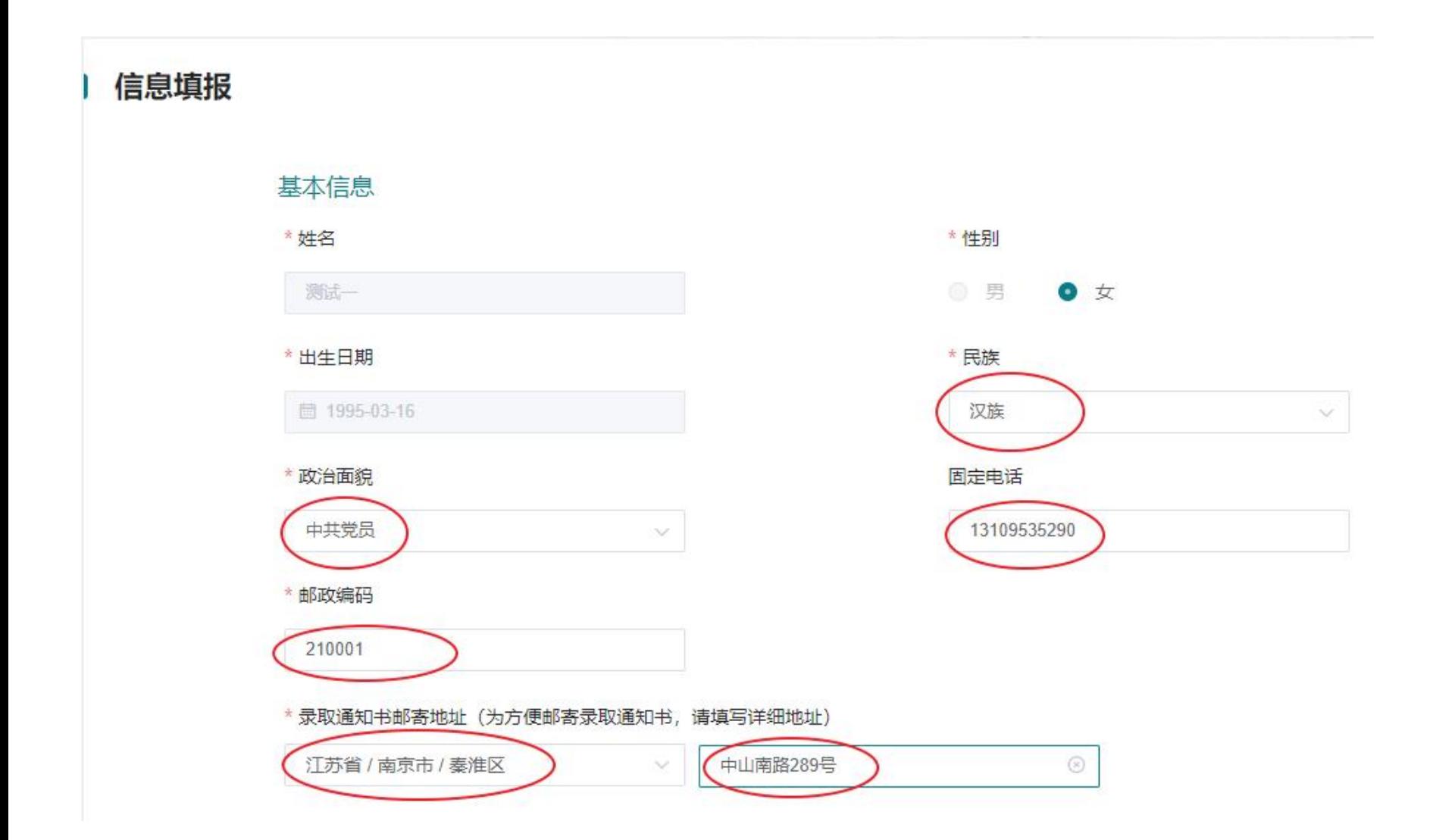

进入系统后,依次填写: 民族、政治面貌、固定电 话、邮政编码、邮寄地址

#### 学历信息

#### \* 推荐学校 (毕业的专科院校)

中国药科大学

 $\vee$ 

#### 学生证号

123456789

#### 所在系

动漫设计

#### 所在班级

 $\mathbf{1}$ 

#### 报考信息

考生类别

● 普通考生

#### \* 报考类别

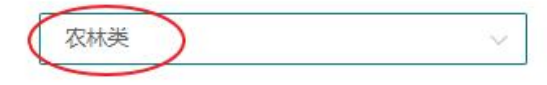

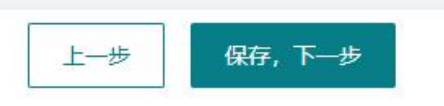

#### \* 所学专业

种子生产与经营(410101)  $\sqrt{2}$ 

#### 所在学院

数字艺术学校

#### 所在年级

 $3<sup>7</sup>$ 

## 选择: 应试语种、报考类别

## 专转本应试语种 英语  $\vee$

### 志愿填报

#### 报考类别: 农林类

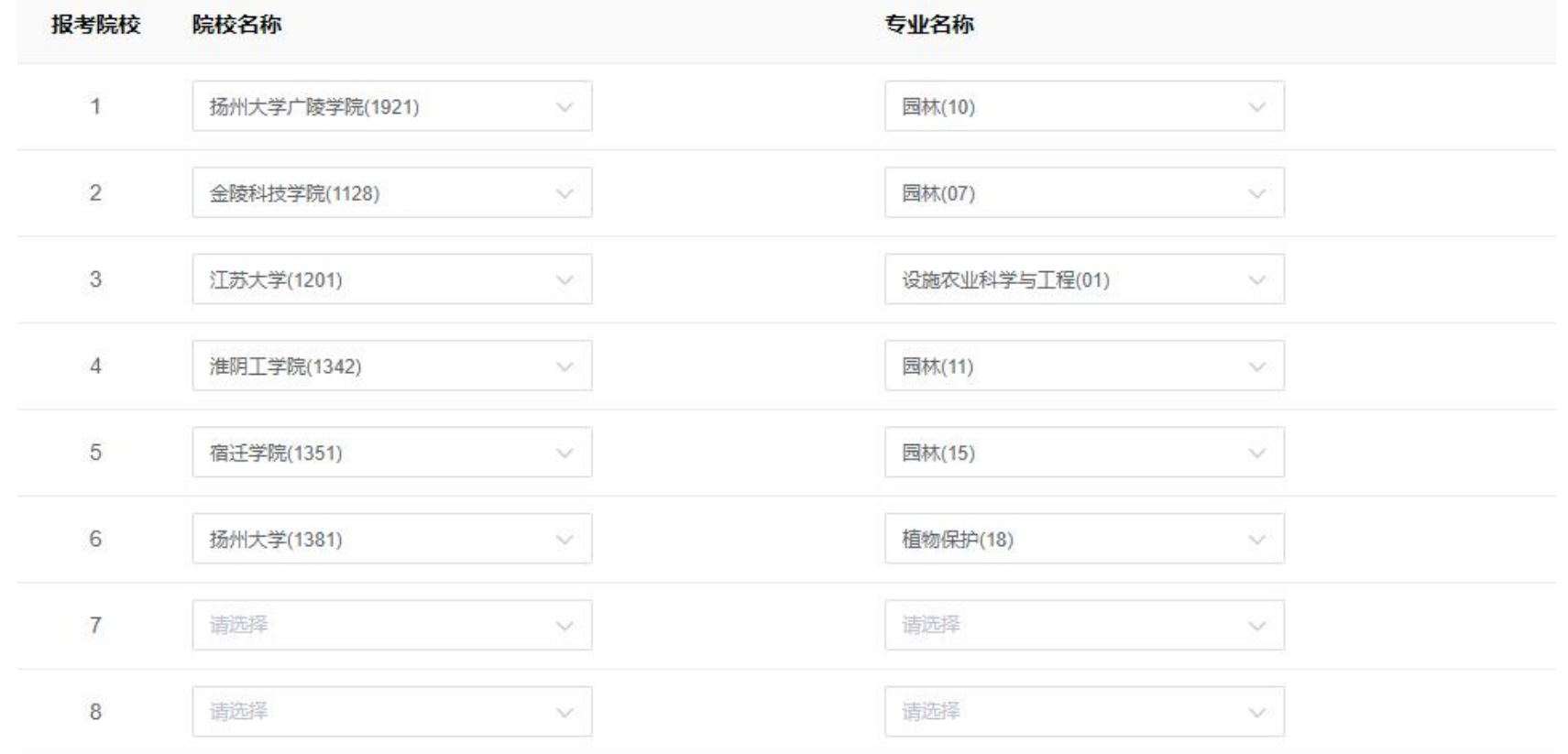

当前批次: 普通批次

## 填报志愿 (最多可以填报8个志愿)

保存 上一步

#### 在线缴费

#### 在进行缴费前,请阅读以下注意事项。

1. 请您在缴费前核对缴费明细及订单信息。

2. 请您在缴费前准备好—张开通了网上支付功能的银行卡或者使用微信、支付宝支付,支付前请确认余额充足。

3. 如果您在之前对此订单进行过缴费操作, 并已支付成功, 请稍后查看, 系统会随时更新订单缴费状态。

4. 考生缴费后, 提示'支付确认中'请耐心等待(大约半小时后再查看缴费状态), 不要重复执行缴费操作!

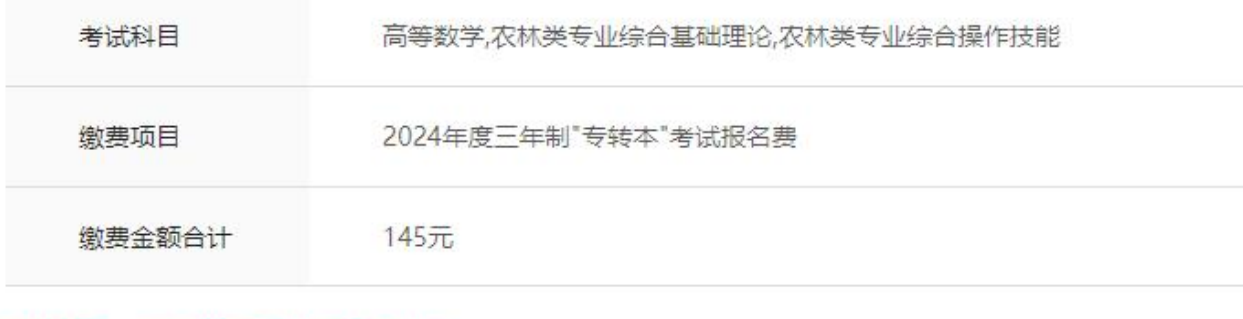

缴费时间: 缴费期间每天8点-21点30分

缴费状态: 待缴费

审核状态: 待初审

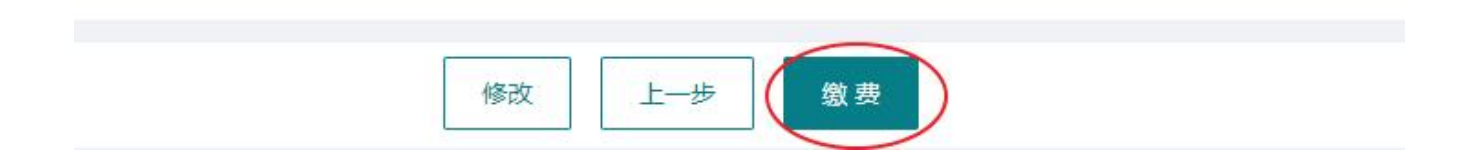

点击"缴费"按钮,进行缴 费。 支付成功后,考生端的工 作就完成了。